# **ftwilliam.com Administration Software User Group Meeting**

#### **Meeting # 27 June 2, 2015**

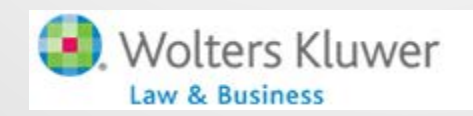

ftwilliam.com

# Today's Agenda

- Top-heavy testing with the ftwilliam.com software
- More on coming enhancements the new look!

2

• Open Forum

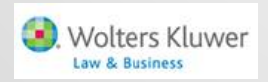

### TOP HEAVY TESTING Topic 1

### Review the Rules

- A top-heavy plan is one in which key employees own more than 60% of the account balances
	- Valued as of the 'determination date' which is generally the last day of the previous plan year
	- Certain distributions made during the five year period ending on the determination date need to be added back

- Former key employees are excluded from the test
- Aggregation of related plans may be required

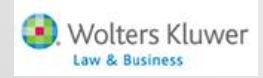

### Review the Rules

- A key employee is one who, in the plan year ending with the determination date:
	- Owns more than 5% of the company
	- Owns more than 1% of the company and earns more than \$150,000 (not indexed)
	- Is an officer and earns above the income threshold (indexed - \$170,000 for 2014 & 2015)
	- Family attribution rules apply for ownership
- A former key employee is someone who was previously key but no longer meets the criteria
	- Are excluded from the test permanently unless they return to key status

# Review the Rules

- If a plan is determined to be top heavy:
	- Generally non-key employees must receive a contribution of at least 3% of compensation
		- May be less if key employees' contributions are less than 3%
		- Other employer contributions may be counted including match
		- No hours requirement permitted but last day rule may be used

- 3% must be based on full year compensation
- Minimum vesting standards apply to top- heavy plans

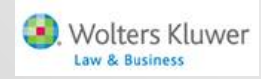

### Top Heavy Testing

- The top heavy test you run in the current plan year determines the plan's TH status for the following year
	- Uses balances as of the end of the plan year
	- Uses key employees 'for next year'
- Test results will populate the TH test parameters screen
- First year in ftwilliam users need to code top heavy plans as such

7

• No need to use override

/olters Kluwer

### Top Heavy Test Parameters Screen

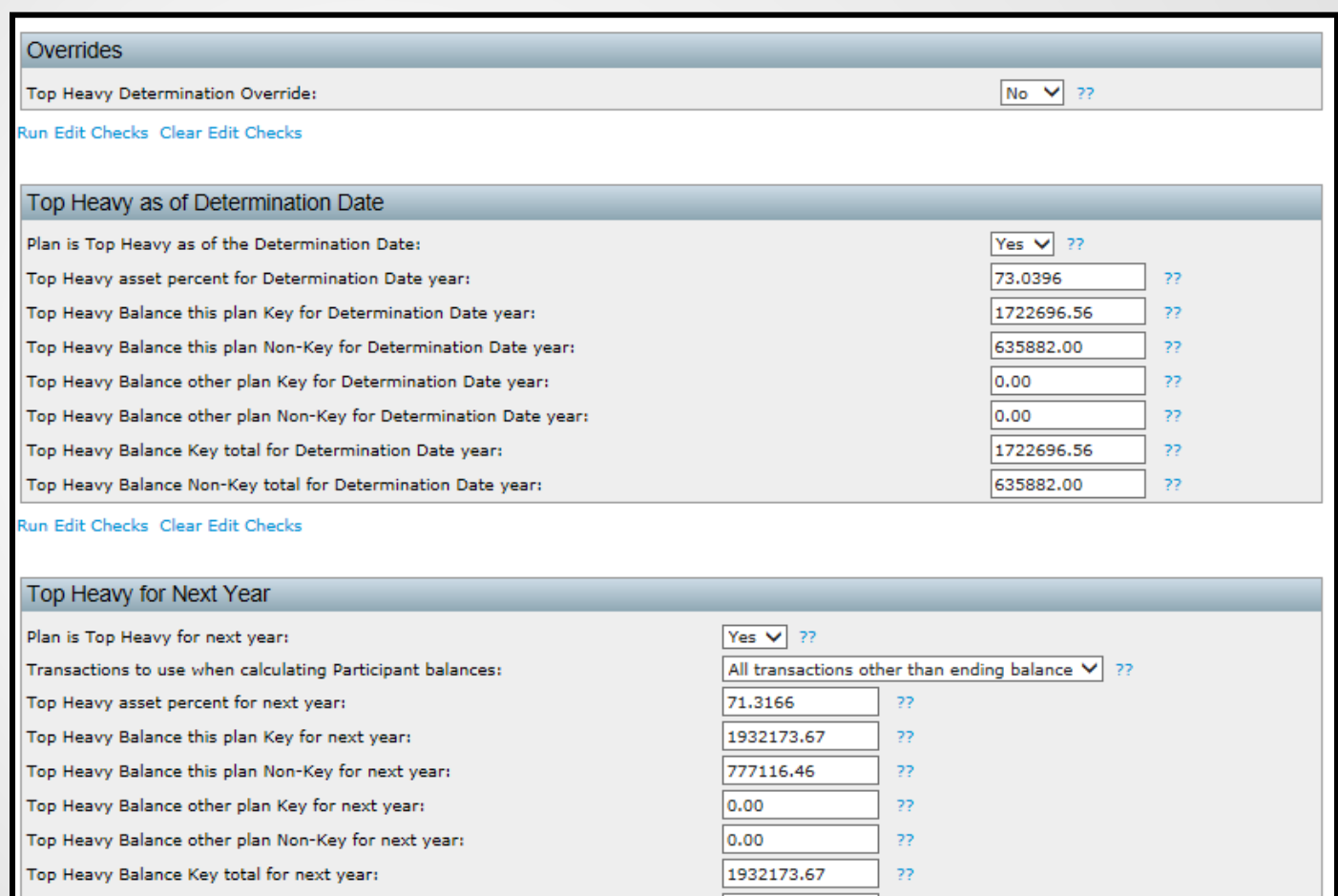

777116.46

22

8

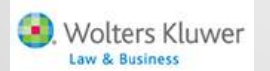

Top Heavy Balance Non-Key total for next year:

### Top Heavy Testing

olters Kluwer

- You need to complete the following steps to perform a top-heavy test successfully:
	- Review plan specifications; set up sources and, if appropriate, investment accounts. Add asset custodian if using
	- Load census data; run scrub; verify eligibility and key status
	- Do allocations and any other required testing
	- Load transaction batches, review and post
	- Review top heavy parameters & perform test  $\begin{bmatrix} 1 & 9 \\ 9 & 9 \end{bmatrix}$

### Allocation Parameters Screen

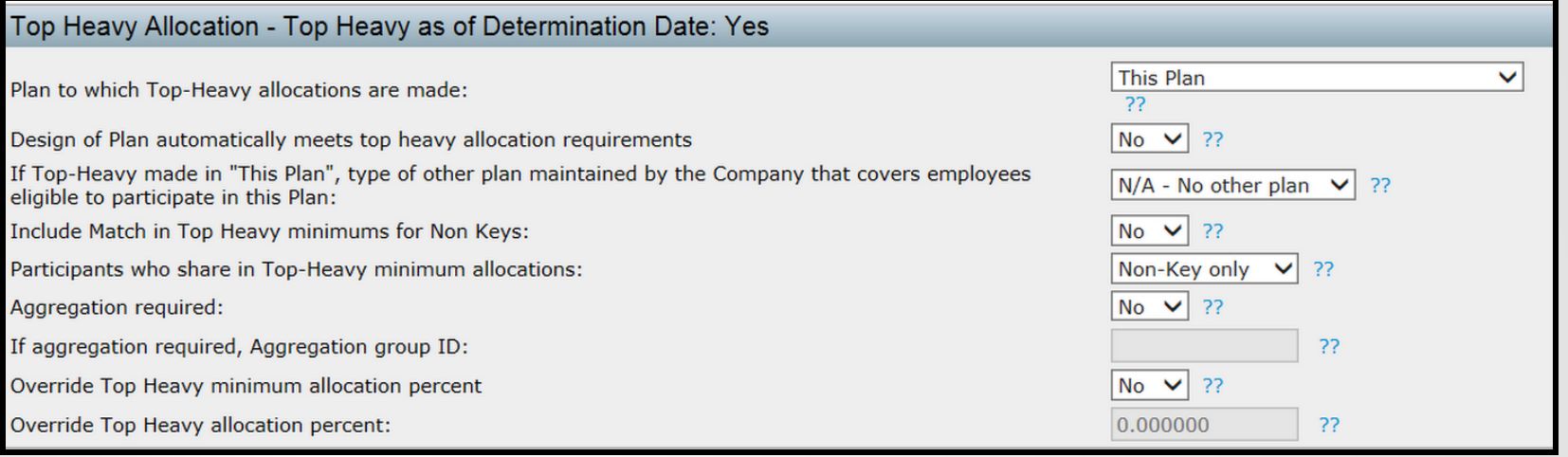

- Top heavy status is coded on TH Test Parameters screen
- Always need to indicate if design meets TH requirements and whether to include match
- Override TH min allocation percent required if there are self-employed participants on census

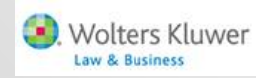

#### Troubleshooting - Problems with the test

- Test shows zero balances
	- Transaction batches not added, or added but not posted
	- Incorrect selection made for 'Transactions to use when calculating participant balances:' on the Set Top Heavy Test Parameters screen
		- Select 'All transactions other than ending balance' unless you have added only an ending balance batch

11

• Census not uploaded

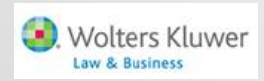

#### Troubleshooting - Problems with the test

- Forfeiture account is included in the test
	- Give the forfeiture account a termination date prior to the first plan year in the system, and/or a date of birth making them ineligible
- Distributions are not being added back
	- Historical in-service distribution amounts can be entered in a supplemental grid for the first plan year using the ftwilliam software
		- Year one is the current plan year
	- Distributions taken in later years will pull from the transaction menu  $-$  need to be 'Inservice'

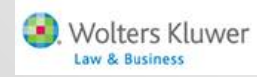

### Troubleshooting - Identifying Key Employees

- If someone should be key and is not:
	- Owners and officers need to be coded correctly on the both the current year and prior year census – 'Percentage Ownership', 'Family Group' and 'Family Group Relation'
	- Prior year compensation can be entered on supplemental grid if different
	- Can override calculation:
		- For all HCEs & keys use the eligibility parameters screen and indicate HCEs and keys on a supplemental grid - use \* ftw Override HCE Key grid

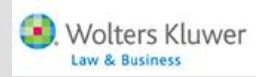

### Troubleshooting - Top Heavy Minimum Contributions

- The system is allocating a nonelective contribution when there's nothing in the allocation parameters requesting one
	- The plan is top heavy and it's allocating a top heavy minimum contribution because the keys are deferring
	- Make sure coding is correct on the allocation parameters screen - e.g. 'Design of Plan automatically meets top heavy allocation requirements'

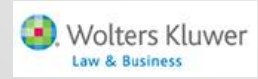

### Troubleshooting - Top Heavy Minimum Contributions

- Allocation is more than top-heavy minimums or is not allocating the top-heavy minimums to non-keys
	- Enter 'None' for the nonelective allocation type and the software will calculate the bare minimum required
- Error message on the allocation results screen that the allocated amount is not enough to satisfy top-heavy minimums
	- Make sure the plan is coded for the top-heavy contribution to go to non-keys only, OR
	- Increase the amount allocated

Wolters Kluwer

### Troubleshooting - Top Heavy Minimum Contributions

- Top-heavy minimum amounts not being calculated – make sure that:
	- The plan is coded 'Top-heavy as of determination date'
	- The option: 'Design of plan automatically meets top-heavy requirement' is coded No
	- There are key employees identified for the current year and they have made contributions
	- The 'Profit Sharing' source is active
	- The compensation fields are populated on the census and the contract of the contract of the contract of the contract of the contract of the contract of the contract of the contract of the contract of the contract of the contract of the contract of the contract of the

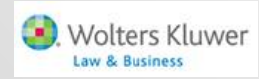

### THE NEW LOOK Topic 2

 $\begin{bmatrix} 17 \end{bmatrix}$ 

# Overview of New Look Changes

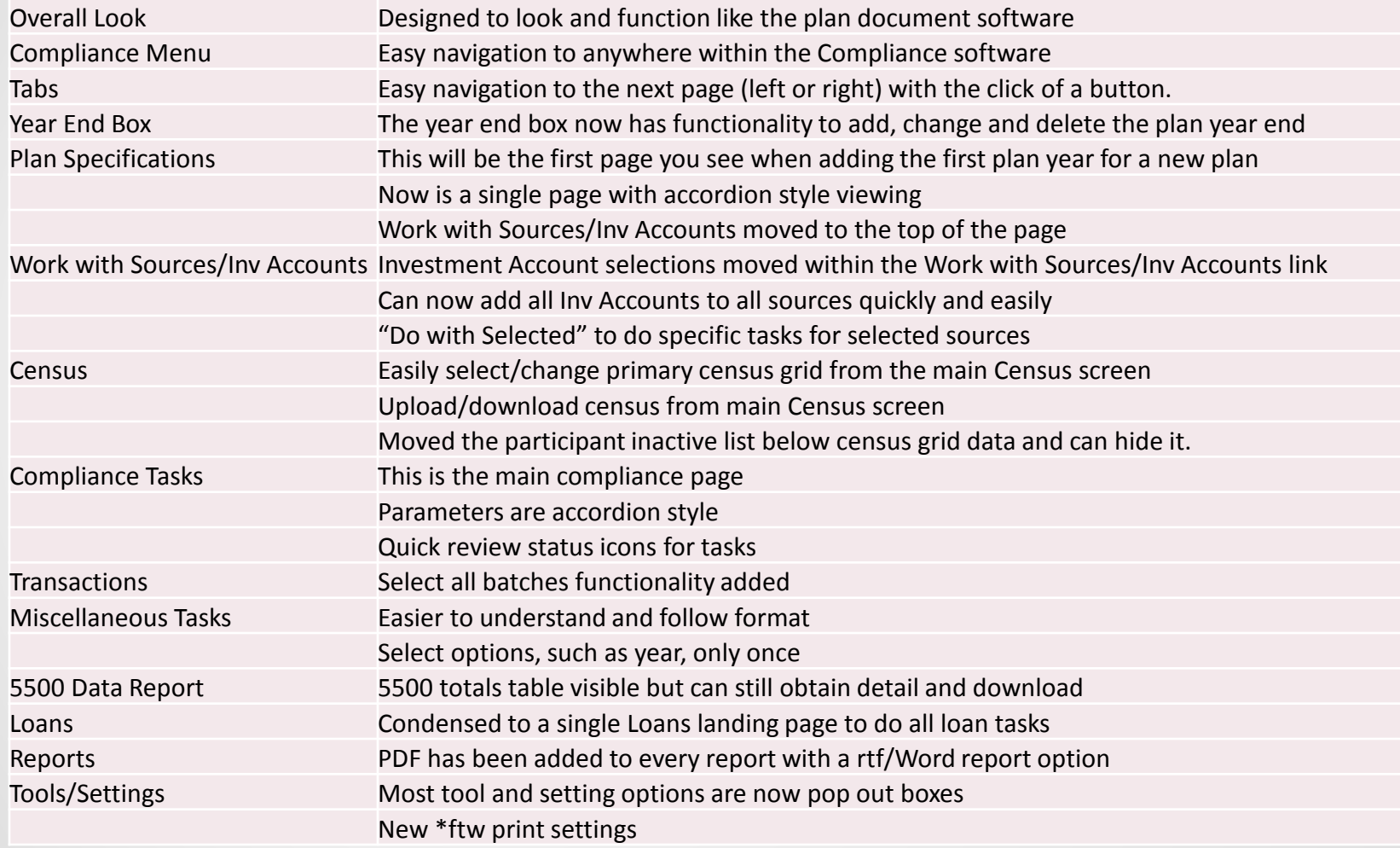

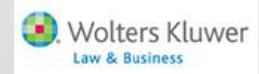

### OPEN FORUM Topic 3

 $\begin{pmatrix} 19 \end{pmatrix}$ 

# Open Forum

- CE Credits we are looking at the possibility of offering a CE credit for attending the user group meeting
	- Credit would be self reported

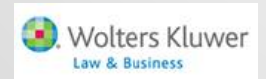

# Open Forum

- Next meeting Tuesday, July 7
- Ideas for future agenda items?
- Questions, thoughts, suggestions…..
- Be sure to attend Thursday's webinar for a more detailed look at the software enhancements
- Don't forget to register for the ftwilliam.com Customer Conference, August 5-7 in Chicago

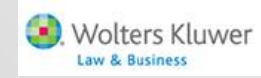